## INSTRUKCJA PROGRAMOWANIA

#### MIERNIKA POZIOMU I OBJĘTOSCI

#### MPV-5

#### I. INFORMACJA WSTĘPNA.

Po włączeniu zasilania miernik MPV-5 wyświetla przez 5 sekund informację wstępną:

" MIERNIK POZIOMU I OBJETOŚCI MPV-5 ZAKŁAD ELEKTRON. – ENGLER www.engler.com.pl , tel. 604 952 166 "

#### II. OKNO GŁÓWNE (pomiarowe).

Po wyświetleniu informacji wstępnej miernik MPV-5 wyświetla okna główne ( pomiarowe ) dla zbiorników o numerach 1,2,3, lub 4.

Przejścia między oknami poszczególnych zbiorników są możliwe za pomocą przycisków  $\blacktriangle$  lub  $\nabla$ .

Dla danego zbiornika wyświetlana jest informacja:

 $\mu$ , ZBIORNIK nr. n H =  $\mu$  . \_ cm MIERNIK nr 01  $h =$  . cm  $V =$  . L "

gdzie: n – numer zbiornika

H – wysokość robocza zbiornika

h – poziom cieczy ( wysokość słupa cieczy licząc od dna )

V – objętość cieczy w zbiorniku

Gdy zostanie przekroczony określony poziom alarmowy (dolny lub górny), to w dolnej części wyświetlacza pojawi się jeden z komunikatów:

" Dolny poziom alarmowy DA1 " " Dolny poziom alarmowy DA2 "

" Górny poziom alarmowy GA1 "

" Górny poziom alarmowy GA2 "

Jednocześnie miernik włącza sygnał akustyczny i świeci czerwona dioda LED "ALARM" Stany alarmowe są opisane szczegółowo w dalszej części instrukcji.

### III. PROGRAMOWANIE

Po naciśnięciu przycisku F na wyświetlaczu pojawia się informacja:

- " 1. PARAMETRY ZBIORNIKA
	- 2. POZIOMY ALARMOWE
	- 3. ZMIANA KODU PIN
	- 4. USTAWIENIA PRODUCENTA "

Użytkownik naciskając przycisk 1,2,3, lub 4 może przejść do określonej opcji. Naciśnięcie przycisku F spowoduje powrót do okna głównego.

## III.1. PARAMETRY ZBIORNIKA

Na wyświetlaczu pojawia się informacja:

### PASSWORD ENTER

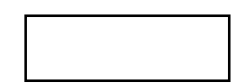

Użytkownik podaje swój kod (6 cyfr) i naciska ENT .

# ( Kod fabryczny to – 123456 i ENT, wyjście z tej opcji – przycisk ESC )

Podanie poprawnego kodu powoduje przejście do okna:

$$
M_{\text{N}} = 1
$$

Za pomocą przycisków  $\blacktriangle$  lub  $\nabla$  wybieramy numer zbiornika (od 1 do 4) i ENT. ( powrót za pomocą przycisku F )

Kolejne okno wyświetla :

" Parametry zbiornika nr 1

1. H = \_ \_ \_ \_ cm 2. L = \_ \_ \_ cm 3. d=  $\qquad \qquad$  . g/cm<sup>3</sup> 4. Vj =  $L / \text{cm}$  5. V<sub>0</sub> =  $L''$ .

Użytkownik naciska przycisk 1,2,3,4 lub 5 i wpisuję wartość wybranego parametru. Wpisaną wartość zatwierdza przyciskiem ENT. (Wyjście z tej opcji – przycisk F ).

### Znaczenie wielkości :

- H wysokość użytkowa (robocza) zbiornika [cm]
- L długość węża pomiarowego [cm]
- $d g$ ęstość cieczy [g/cm<sup>3</sup>]
- Vj objętość jednostokowa [ L/cm ] Jest to wielkość określająca ile litrów cieczy przypada na 1 cm wysokości cieczy. Np. Jeżeli zbiornik ma objętość 1200 litrów przy wysokości poziomu cieczy H = 80 cm, to  $V_j = 1200$  L : 80 cm = 15 L / cm
- $V_0$  objętość początkowa [L]

 Parametr ten można zastosować w sytuacji, gdy zbiornik ma wgłębienie do którego nie dociera wąż pomiarowy

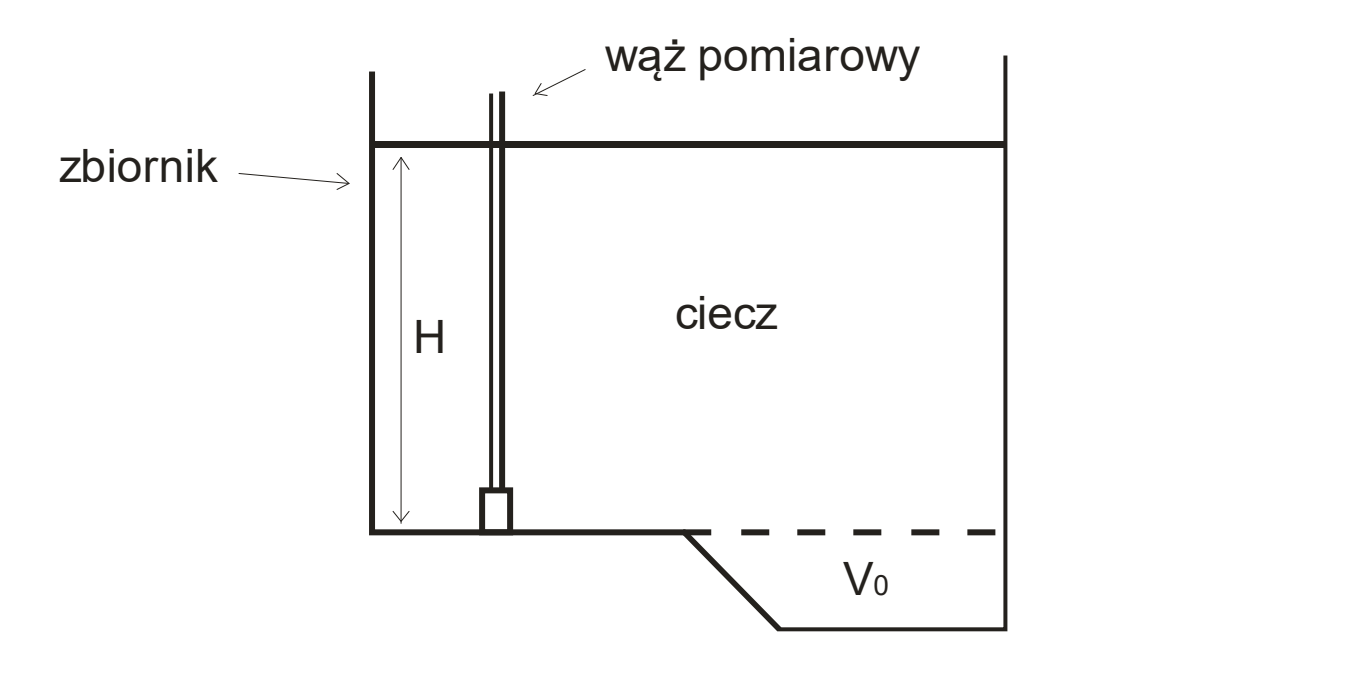

#### III.2. POZIOMY ALARMOWE

Na wyświetlaczu pojawia się informacja:

#### PASSWORD ENTER

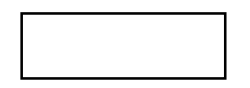

Użytkownik podaje swój kod (6 cyfr) i naciska ENT .

## ( Kod fabryczny to – 123456 i ENT , wyjście z tej opcji – przycisk ESC )

Podanie poprawnego kodu powoduje przejście do okna:

" Numer zbiornika  $Nr 1$  "

Za pomocą przycisków  $\triangle$  lub  $\nabla$  wybieramy numer zbiornika (od 1 do 4) i **ENT**. ( powrót za pomocą przycisku F )

Kolejne okno wyświetla :

" Górne poziomy alarmowe:

 $1. GAI =$  cm  $2. GA2 =$  cm

Dolne poziomy alarmowe:

 $3. \text{DA1} = \text{cm}$   $4. \text{DA2} = \text{cm}$ 

0. Kasowanie alarmów

Gdy użytkownik naciśnie przycisk 1,2,3 lub 4 to przechodzi do wpisania wartości wybranego poziomu alarmowego. Wpisaną wartość zatwierdza przyciskiem ENT . ( Wyjście z tej opcji – przycisk  $\bf{F}$ )

Użytkownik może zaprogramować dwa górne poziomy alarmowe ( GA1 i GA2 ) oraz dwa dolne poziomy alarmowe ( DA1 i DA2 ) .

Gdy poziom cieczy w zbiorniku przekroczy dowolny (zaprogramowany) poziom alarmowy, to miernik sygnalizuje ten stan sygnałem dźwiękowym oraz na wyświetlaczu pokazuje odpowiednie komunikaty tekstowe .

Na obudowie sensora ciśnienia świeci (pulsuje) odpowiednia dioda LED – "ALARM 1"  $\text{lab}$  . ALARM 2"

Ponadto miernik włącza napięcie + 24 V na zacisku A1 – przy alarmie GA1 lub DA1 oraz na zacisku A2 – przy alarmie GA2 lub DA2. Do zacisków A1 i A2 można podłączyć cewki przekaźników ( 24V DC) , które mogą sterować pracą współpracujących urządzeń (np. pompy, elektrozawory itp.).

Przycisk 0 służy do kasowania alarmów . Po jego naciśnięciu pojawia się okno do którego wpisujemy cyfrę 0 , 1 lub 2 , a następnie wciskamy ENTER .

- 0 kasowanie alarmu akustycznego wewnętrznego sterownika.
- 1 kasowanie alarmu akustycznego ( wewnętrznego i dodatkowego ) oraz wyłączenie napięcia +24V na zacisku A1 sterownika.
- 2 kasowanie alarmu akustycznego ( wewnętrznego i dodatkowego ) oraz wyłączenie napięcia +24V na zacisku A2 sterownika.

Miernik reaguje także na dodatkowy czujnik poziomu ( pływak ) ,

umieszczony 7cm poniżej górnej płaszczyzny zbiornika .

Czujnik ten wywołuje stan alarmowy sygnalizowany dźwiękiem

#### i komunikatem : STOP – STAN ALARMOWY .

Czujnik pływakowy blokuje dodatkowo pracę pompy ssącej ,

odcinając za pomocą elektrozaworu dopływ powietrza do niej .

### Oznaczenie poziomów alarmowych ( rys. niżej ) :

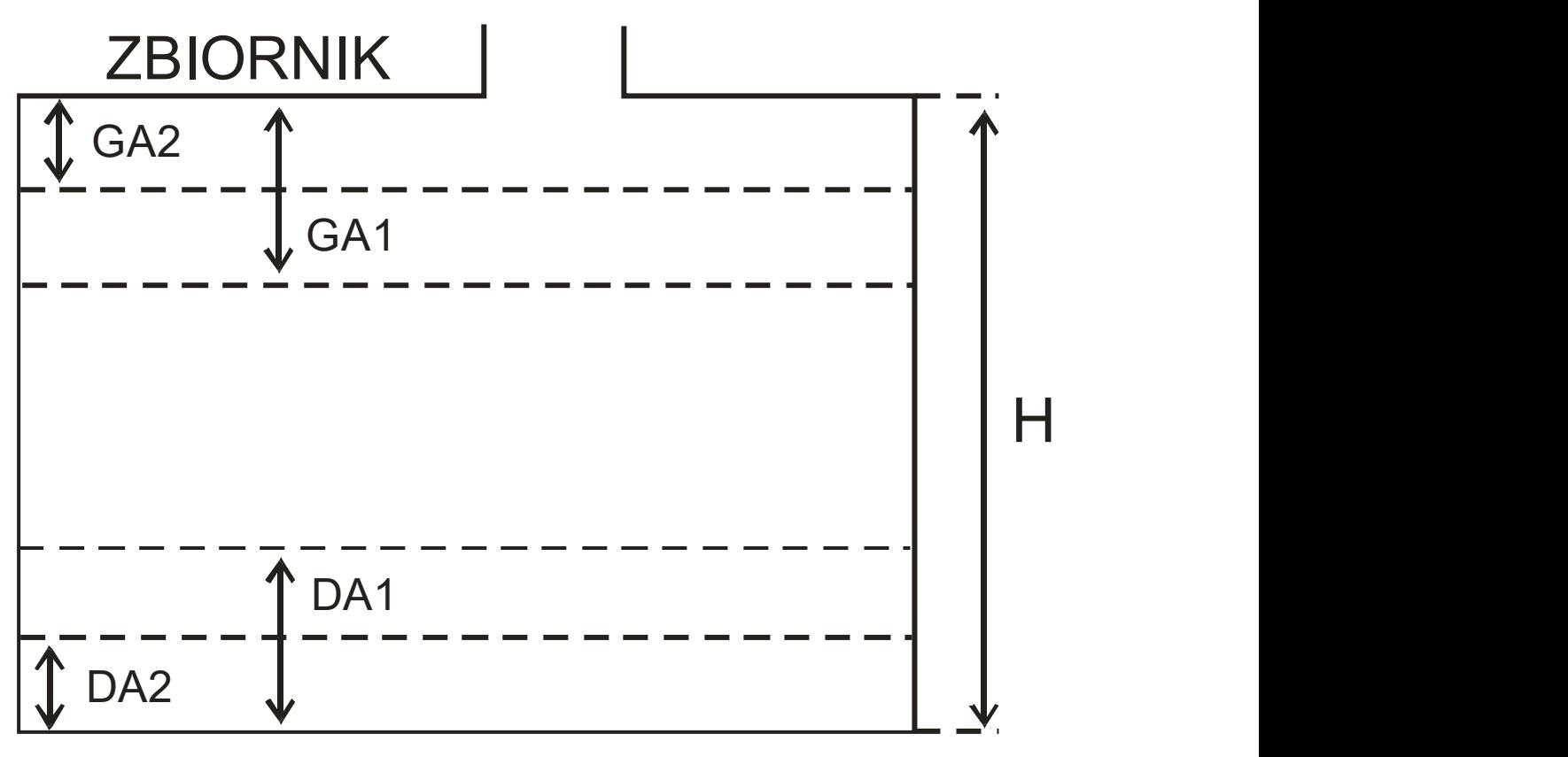

Odpowiednie poziomy alarmowe użytkownik podaje dla każdego zbiornika.

#### Wyprowadzenie zacisków złącza OUT panelu operatorskiego :

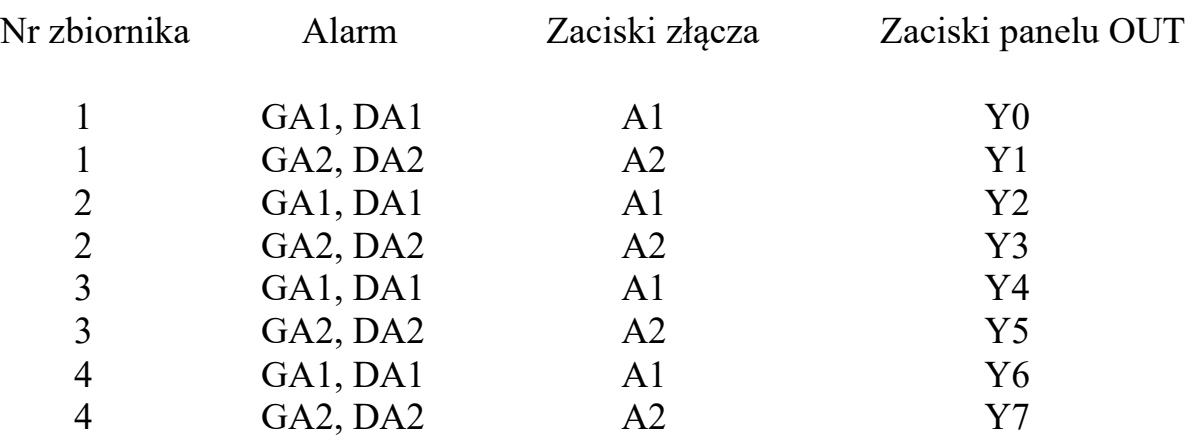

#### III.3. ZMIANA KODU PIN

Na wyświetlaczu pojawia się informacja:

#### PASSWORD ENTER

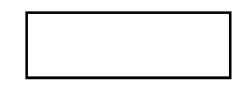

### Wejście do tej opcji za pomocą kodu użytkownika nr.1 ( kod fabryczny – 123456 ) lub kodu administratora ( kod fabryczny – 604952 ) .

Na wyświetlaczu pojawia się 10 pól z kodami .

Pole nr 10 jest niedostępne ( zawiera kod serwisanta ) .

Pole nr 9 zawiera kod administratora ( poziom uprawnienia 2 ) .

Pola o numerach od 1 do 8 zawierają kody użytkowników.

Administrator może zmienić swój kod ( pole nr 9 ) albo wprowadzić lub zmienić kody użytkowników .

Użytkownicy mają poziom uprawnienia 1 .

Dany użytkownik może zmienić tylko swój kod .

## zmiana lub wprowadzenie kodu

 Za pomocą przycisków ◄ lub ► wybieramy odpowiednie pole z kodami i nacisnąć ENT Następnie wprowadzamy 6 cyfr kodu oraz numer uprawnienia (dla użytkownika -1 , dla administratora – 2 ) . Nacisnąć przycisk ENT . Wyjście z tej opcji za pomocą przycisku ESC .

Po zmianie kodu konieczne jest wyłączenie zasilania miernika i ponowne jego załączenie .